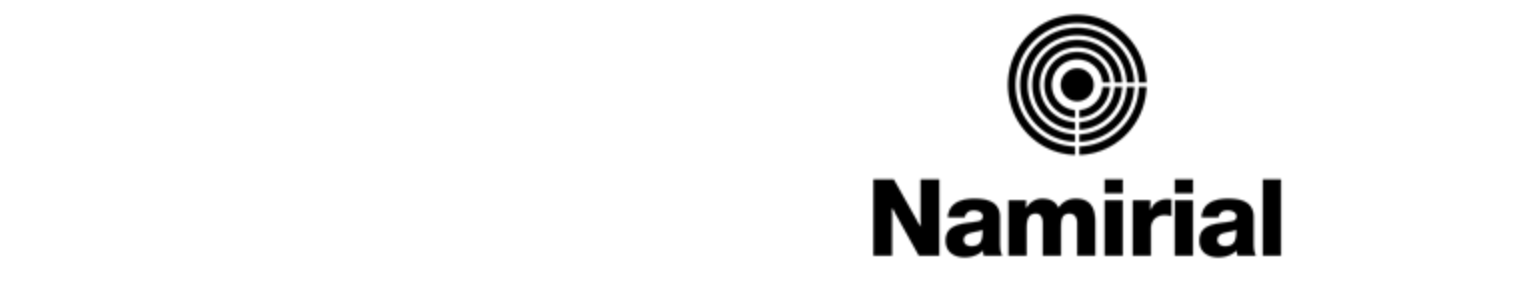

### $\mathbf{r} = \mathbf{r} \mathbf{r} \mathbf{r} + \mathbf{r} \mathbf{r} \mathbf{r}$ Empowering Trusted Digital Transformation

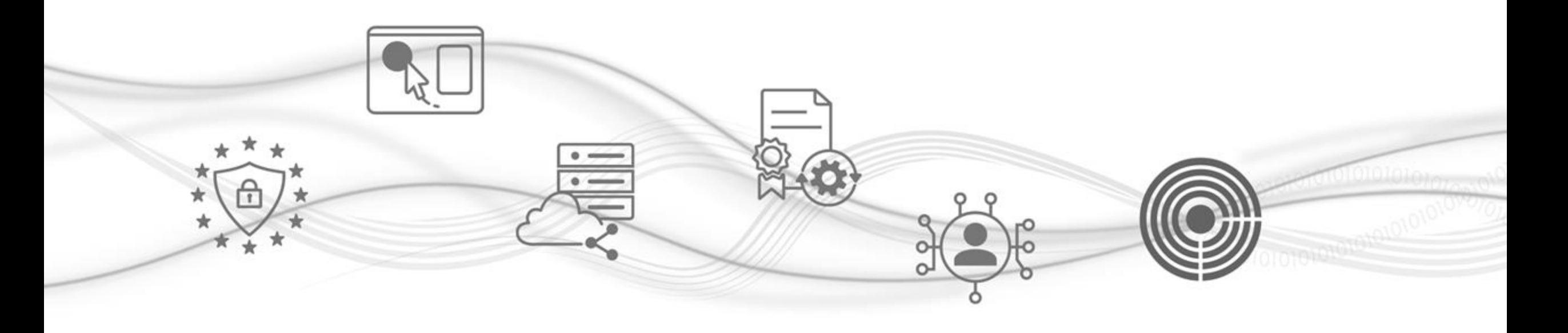

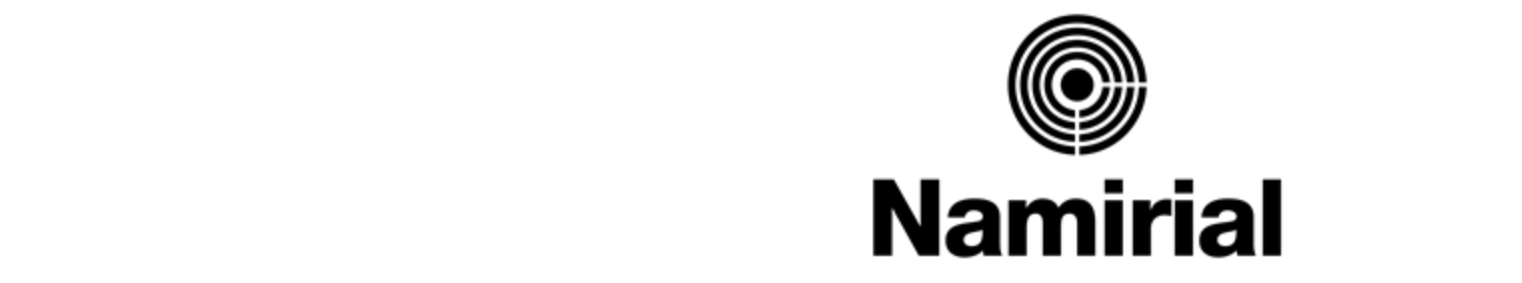

### • Fourth level **Attivazione del dispositivo di Firma Digitale**

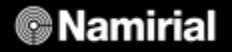

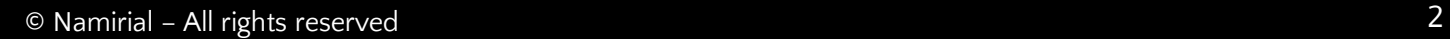

Click to edit Master title style Click to edit Master title style Attenzione! Se non sei riuscito a cliccare, ecco i link necessari a scaricare **Firma Certa LRA**

- Clicca qui per scaricare il file per [WINDOWS](https://download.assistenzatelematica.it/FileDwn/fclra/installer_412/FirmaCertaLRA.zip)
- 

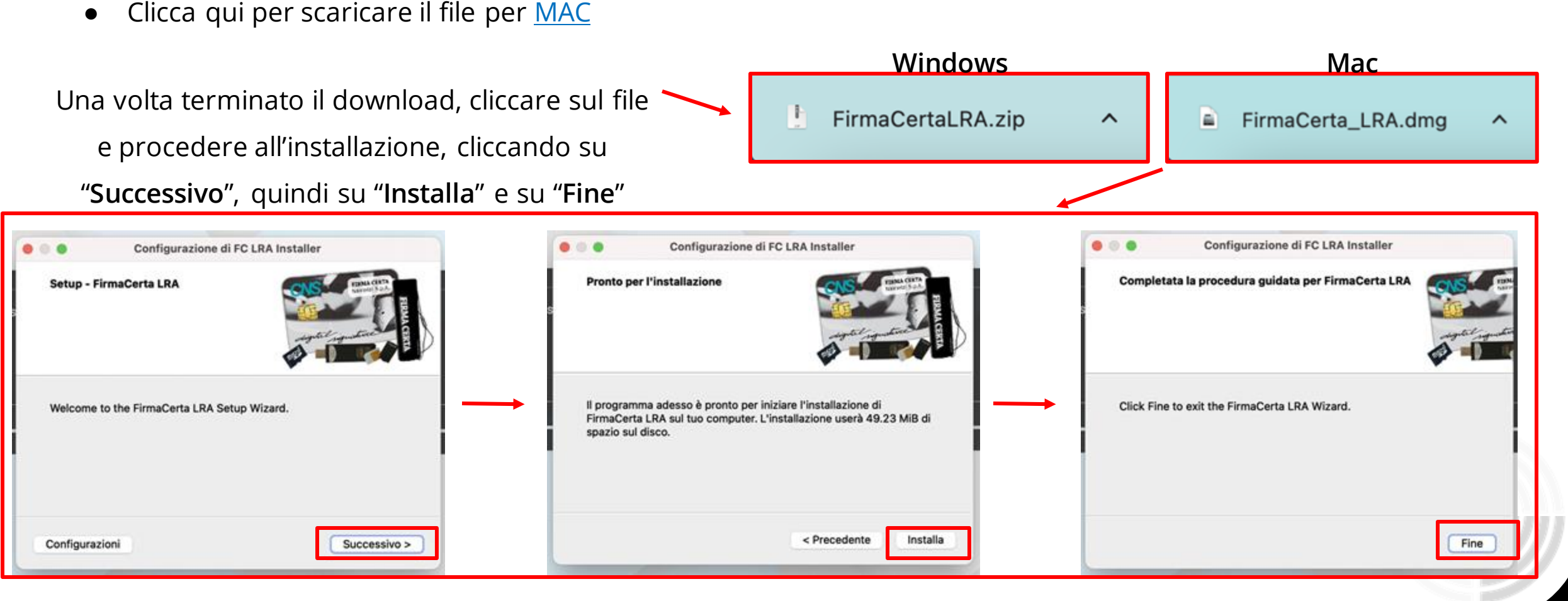

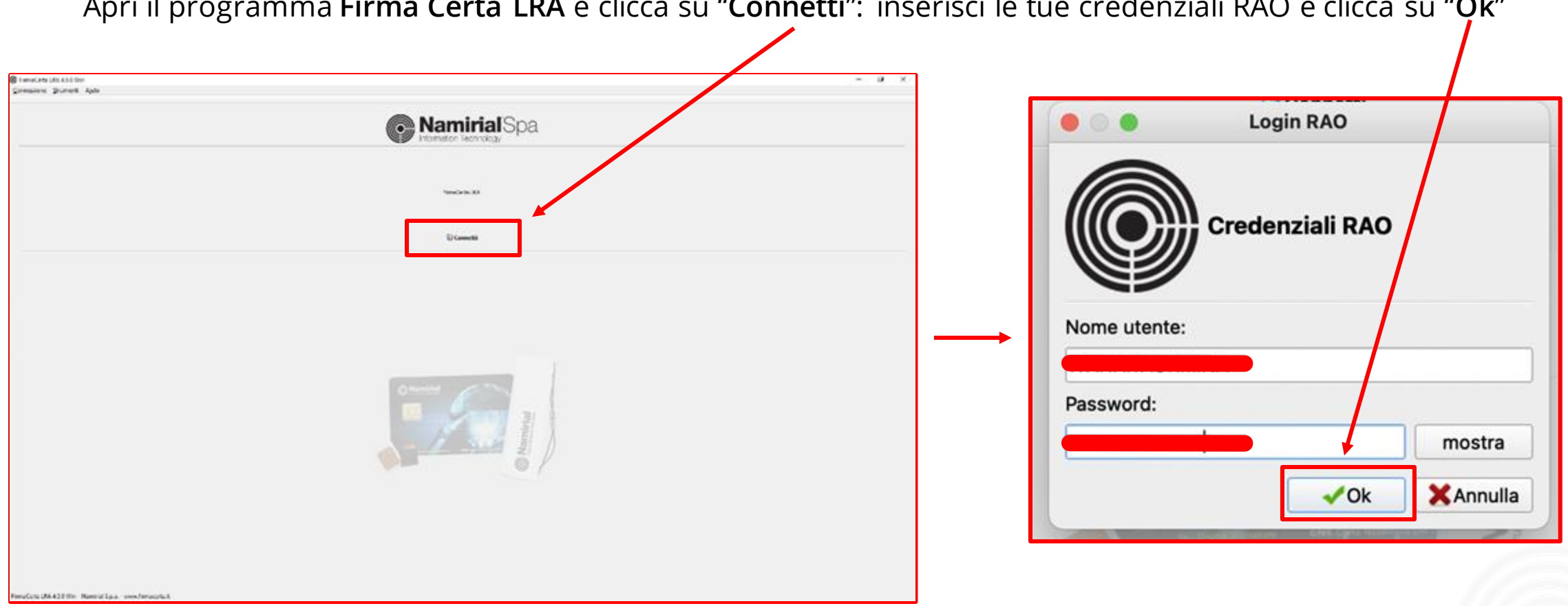

Computer title to edit and the Court of the Click of the Computition of the contract of the contract of the contract of the contract of the contract of the contract of the contract of the contract of the contract of the co Apri il programma **Firma Certa LRA** e clicca su "**Connetti**": inserisci le tue credenziali RAO e clicca su "**Ok**"

#### **Mamirial**

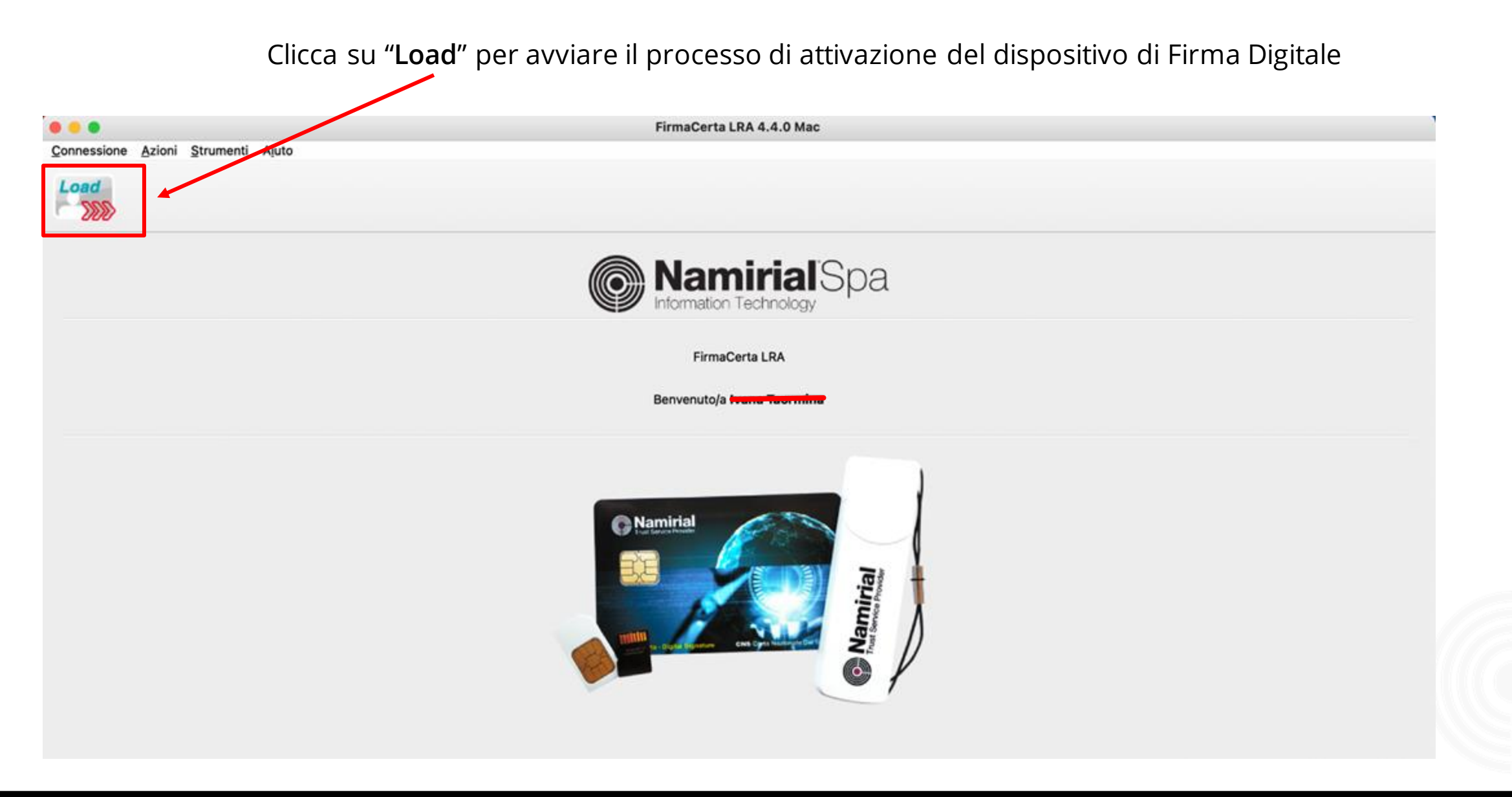

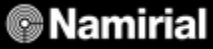

Ricerca e seleziona dall' elenco la tua Lra e clicca su ok

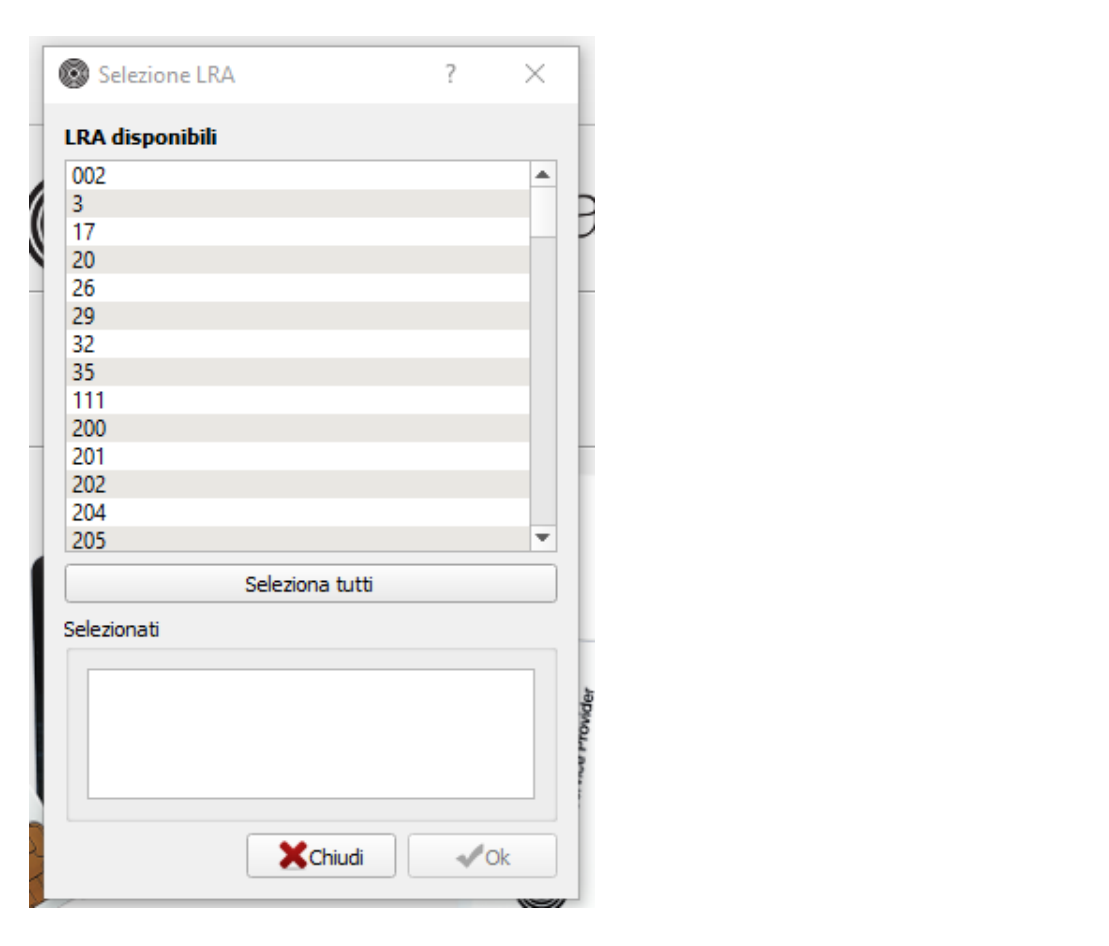

Seleziona l'anagrafica da configurare, tra quelle che trovi in elenco

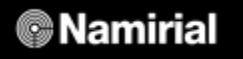

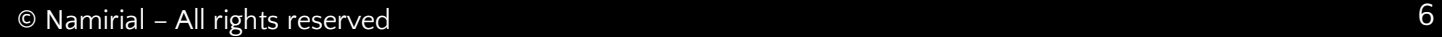

#### **Contains to the Attenzione! Contains to the Attenzione!**<br>Contains the Master time style style style style style style style style style style style style style style s<br>Contains the Master time style style style style style style style style style st **Attenzione!**

• Click to edit Master text styles **Collega il dispositivo fisico (Token o Smart card) al pc:** il dispositivo verrà rilevato in automatico dal sistema. Controlla che le informazioni inserite nel riepilogo siano corrette, quindi clicca su "**Procedi**" e quindi su "**Ok**"

 $\mathbf{r}$   $\mathbf{r}$   $\mathbf{r}$   $\mathbf{r}$   $\mathbf{r}$  $\epsilon$  enclessant **N.b.** Alla voce "**Busta**" è necessario inserire il numero della **Scratch card** da associare: questo campo deve essere compilato **SOLO** se è stata scelta la **Scratch card** come modalità di invio.

• Third level

Se hai selezionato la **Busta digitale (via sms o via pec)** non occorrerà inserire alcun codice.

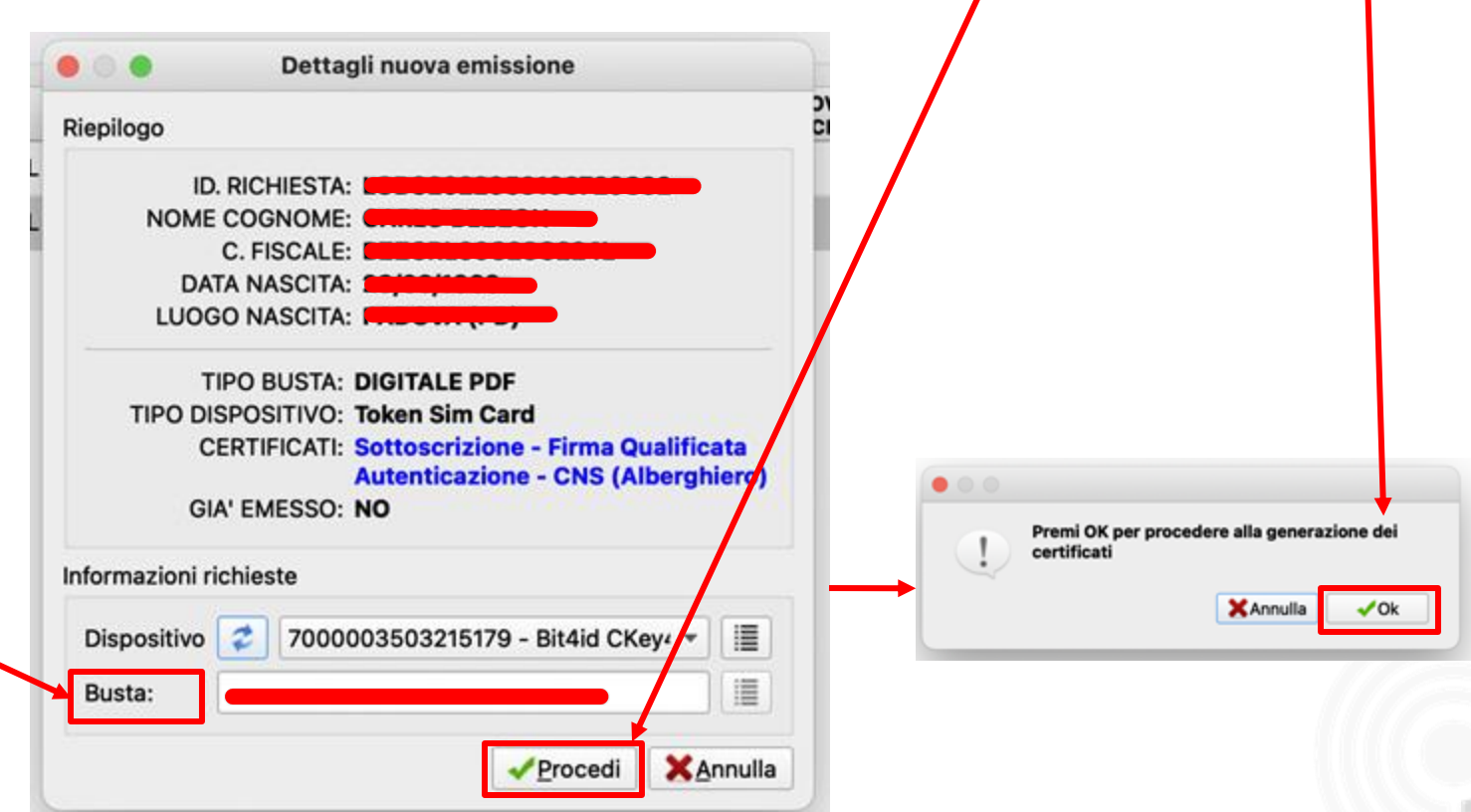

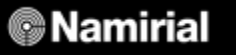

 $\frac{1}{2}$  coefficient to edit  $\frac{1}{2}$  and  $\frac{1}{2}$  and  $\frac{1}{2}$  and  $\frac{1}{2}$  and  $\frac{1}{2}$  and  $\frac{1}{2}$  and  $\frac{1}{2}$  and  $\frac{1}{2}$  and  $\frac{1}{2}$  and  $\frac{1}{2}$  and  $\frac{1}{2}$  and  $\frac{1}{2}$  and  $\frac{1}{2}$  and  $\frac{1}{2}$ 24 • Second level ervice Provider  $\bullet$   $\circ$ • Fourth level La nuova emissione per il dispositivo 7000003503215179 • Fifth level si e' conclusa con successo! **ATTENZIONE: dispositivo di firma già ATTIVO** OK **Generazione richiesta CNS...** 

Attendi il processo di attivazione: al termine ti apparirà l'esito, clicca su "**Ok**"

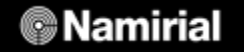

#### Complimenti! **Complimenti! Complimenti!**

Hai concluso correttamente la procedura di attivazione del dispositivo di Firma Digitale.

A questo punto, il Titolare/Richiedente riceverà una mail contenente la busta cieca e le istruzioni per reperire il Pin del<br>dispesitive fisise (pesessessie per Fismare Distalmente) dispositivo fisico (necessario per Firmare Digitalmente)

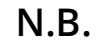

Se hai selezionato come "**Tipo busta**" la **scratch card**,

il Titolare/Richiedente non riceverà questa mail: le informazioni relative **pin** e **puk** saranno contenute nella scratch card che gli avrai consegnato fisicamente.

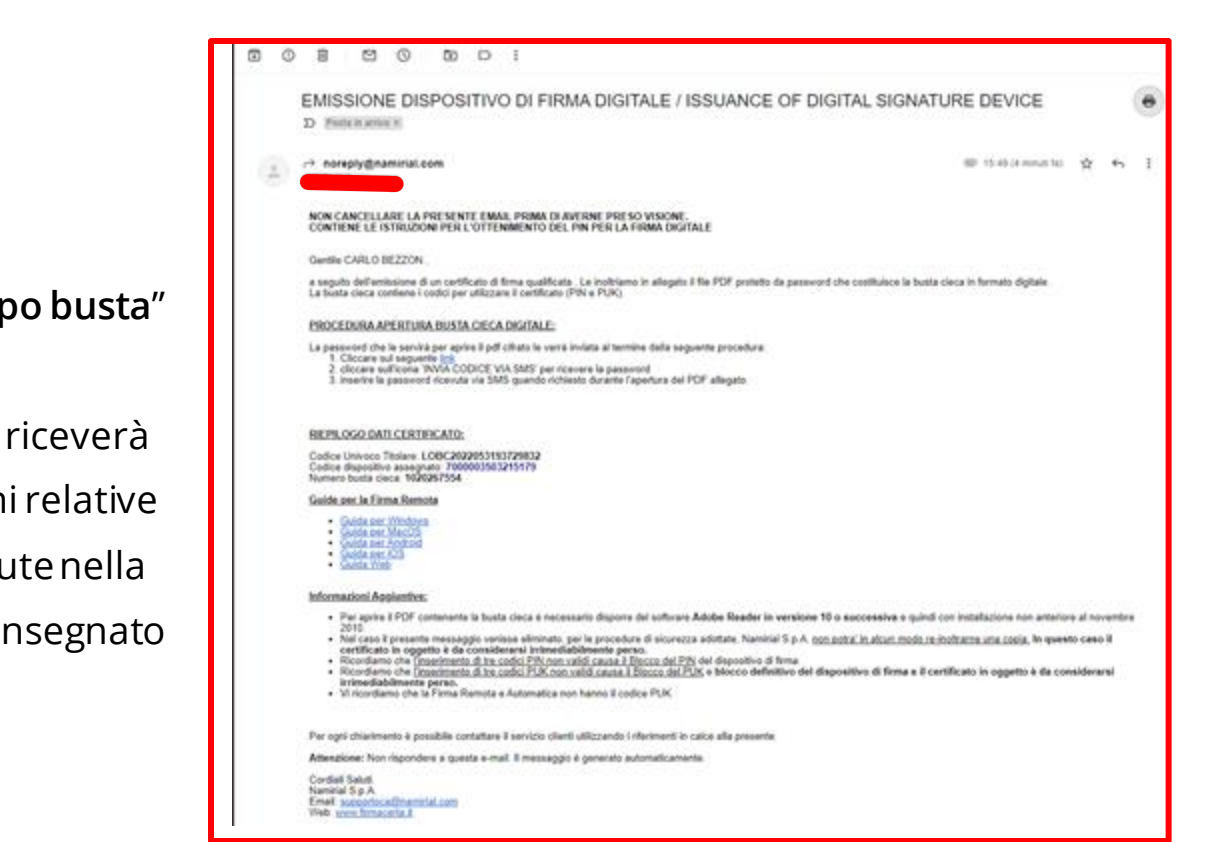

**Importante!**

Il dispositivo Token contiene già al suo interno il software **FirmaCerta** con cui il Titolare può firmare anche offline (senza connessione internet)

#### **© Namirial**

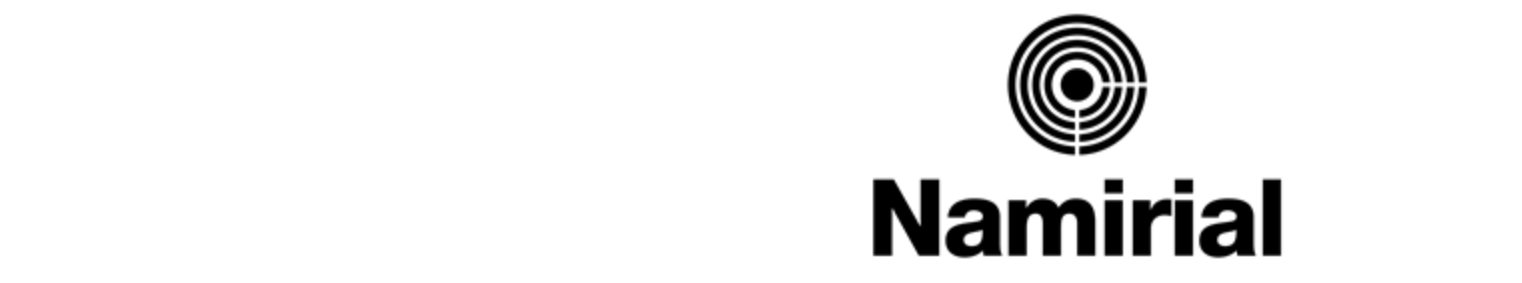

### • Fourth level **Attivazione del dispositivo di Firma Digitale**

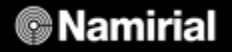

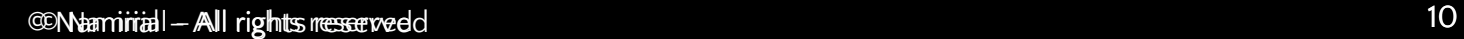